# Inštalácia free aplikácie ZOTERO

Software je možné nainštalovať vo všetkých systémoch, kde funguje Firefox (Windows, Mac OS X, Linux), alebo ako samostatný program s konektormi pre Google Chrome alebo Safari.

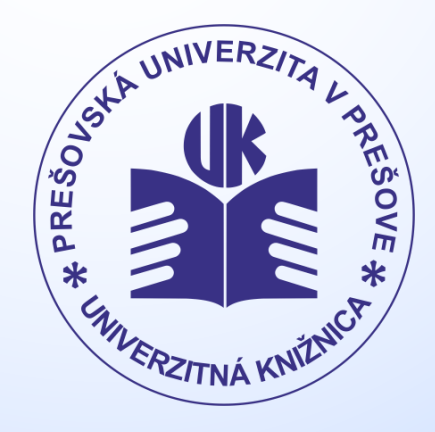

**www.pulib.sk**

## **1. V prehliadači prejdite na www.zotero.org**

#### 2. Kliknite na "Download"

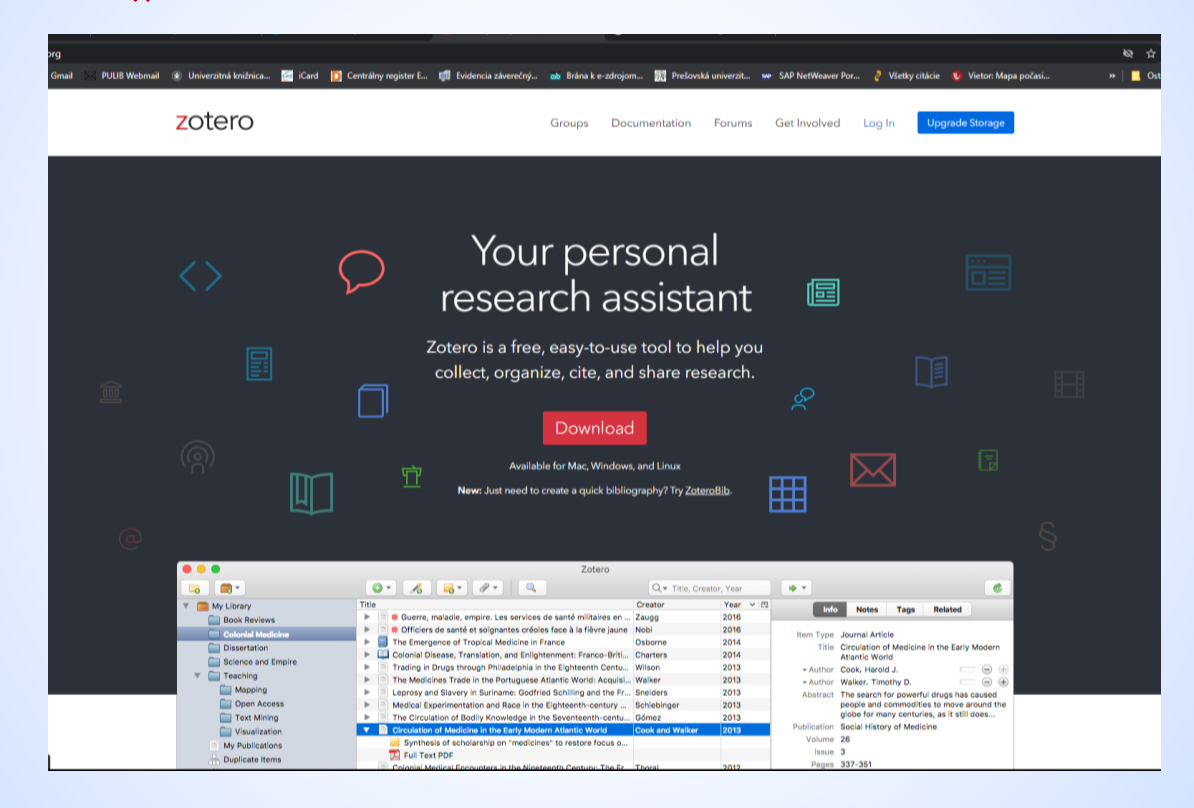

## 3. Vyberte si "Zotero 5.0 for Windows" a kliknite na "Download"

Stiahne sa súbor s názvom "Zotero-5.0.96.3 setup.exe" (čísla sa môžu líšiť podľa aktuálnej verzie)

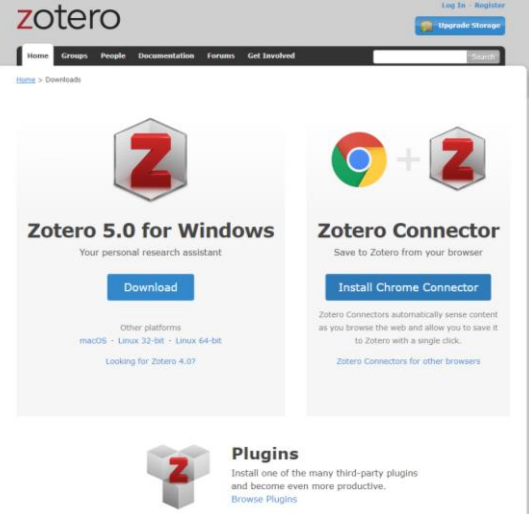

**4. Spusťte stiahnutý súbor a postupujte podľa pokynov** 

TIP:

Videonávod:<https://knihovna.vse.cz/citace/citacni-manazer-zotero/>

*PaedDr. Mária Sárossyová Kontakt: e-mail: [maria.sarossyova@pulib.sk](mailto:maria.sarossyova@pulib.sk) Multimediálna a databázová študovňa*

# © UK PU 2021